## 【八路控制器】协议通讯

修订历史

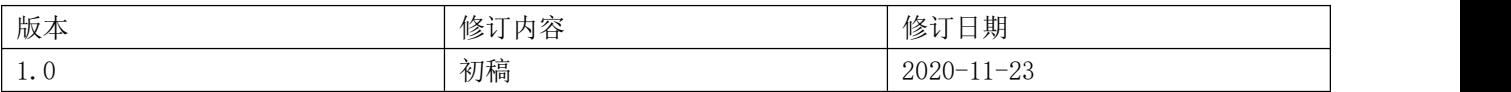

# 一,**RS232** 接口通讯协议

- 1. 需用 RS232 转 TTL 电平后才能其他 MCU 通讯。
- 2. 用电脑调试需要用 USB 转 RS232 模块转换才可以通讯。
- 3. 控制器先单独供电,然后只接 RX、TX、GND 三个接口即可。
- 4. 波特率:9600,8 位数据位,1 位停止位,无校验。不可以修改

## 1.1 准备工具(以 PC 为例)

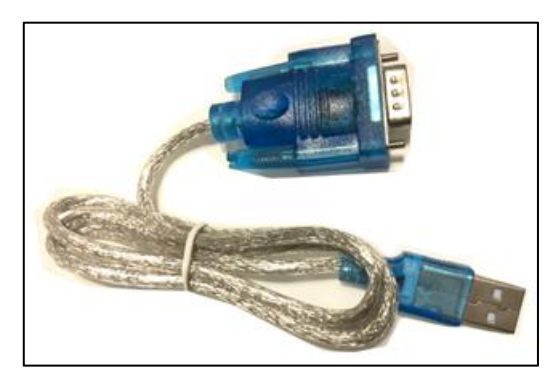

准备一根 USB 转 RS232 的转换线。

## 1.2 连接主机

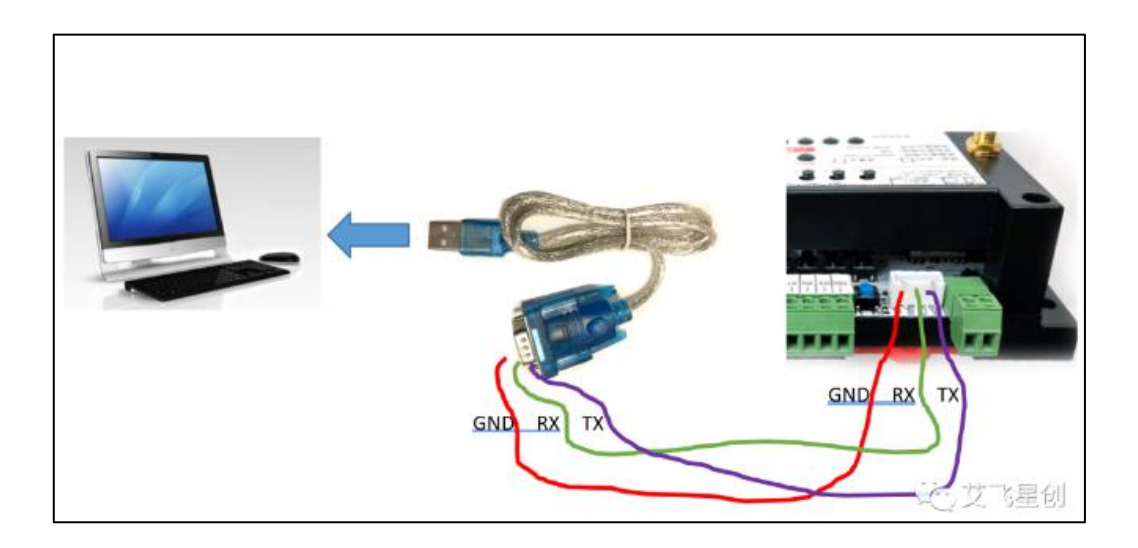

以 PC 为例。以上连接主机的示意图

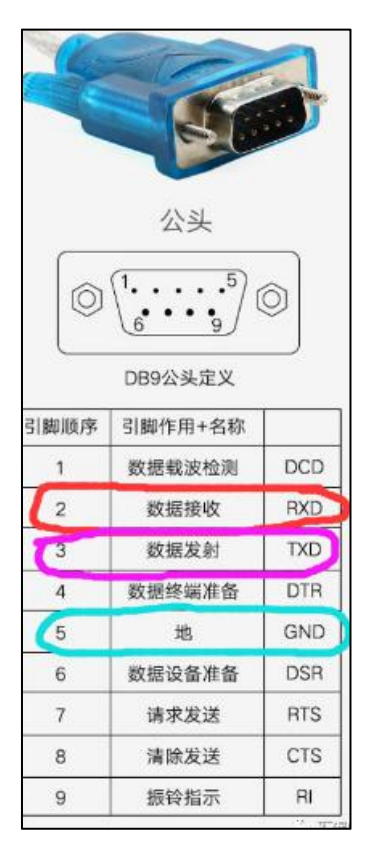

DB9 接口, 我们只用到 2-RXD、3-TXD、5-GND。

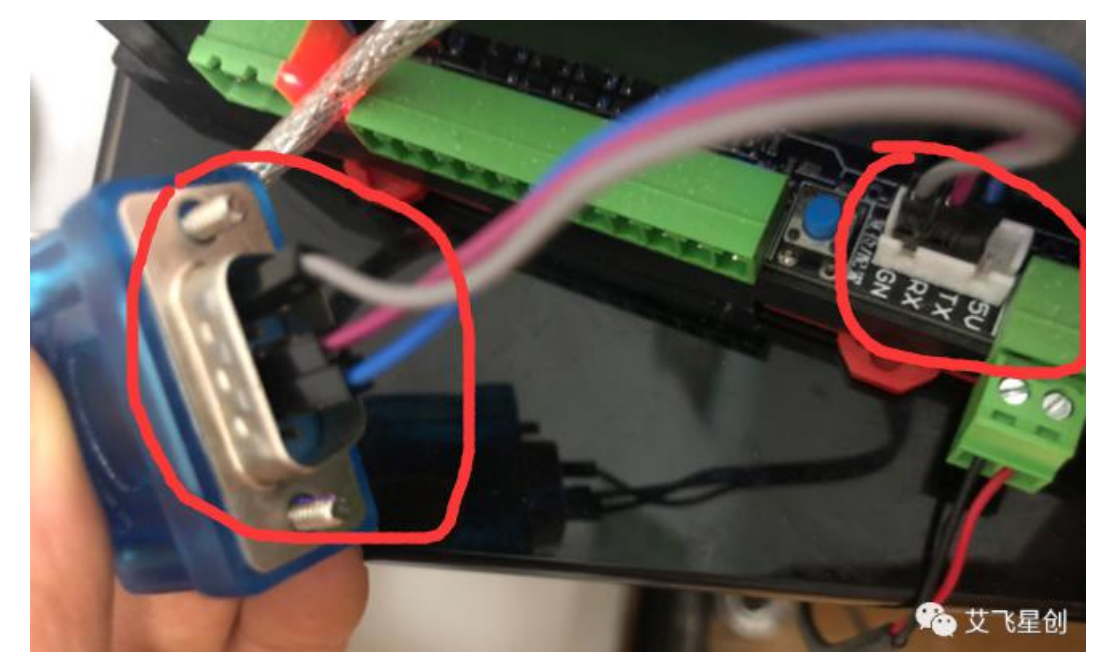

注,主机需单独先上电运行! 然后如上图连接到主机,另外一边 USB 插到电脑上面。

## 1.3 准备串口工具软件

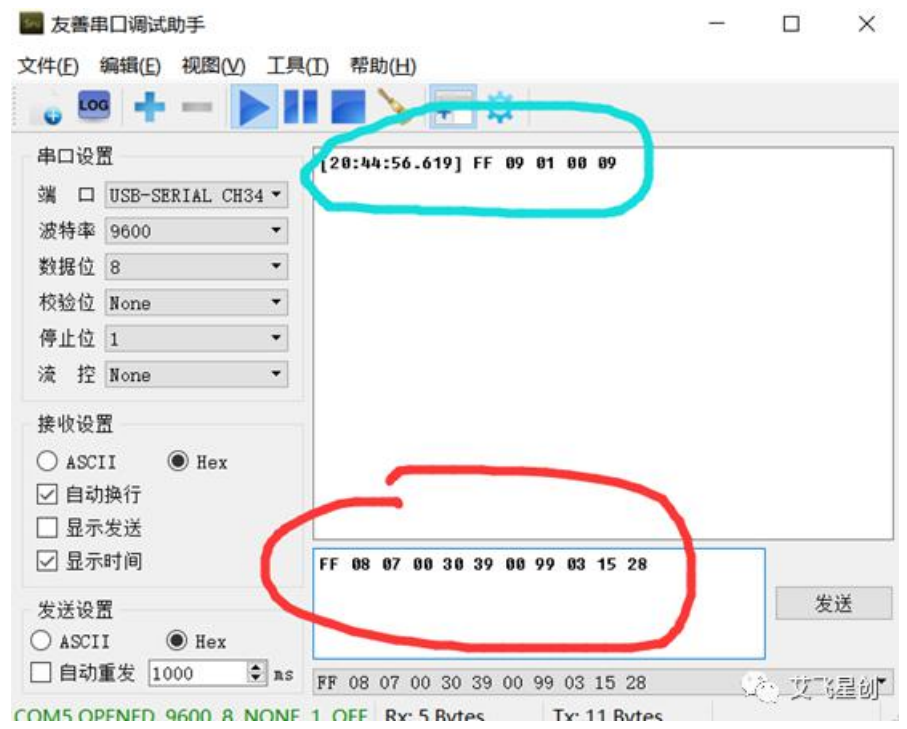

工具就不提供了,自己网上找一下。串口通讯工具。仅用于调试使用!

## 1.4 协议内容

1,为方便理解,分主机与从机,那么电脑为主机(以下统称主机),八路控制器为从机(以下统称从机); 2,只能有一个主机与一个从机!

## **1.4.1** 从机开关状态上报(命令 **03**)

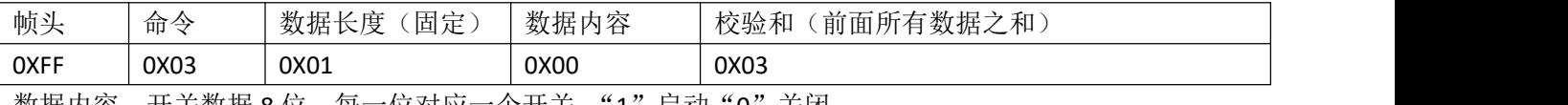

数据内容: 开关数据 8 位,每一位对应一个开关,"1" 启动 "0" 关闭 注: カランド アイストランド こうしょう しょうかい こうしょう

1, 从机上电会主动上报一次数据!然后每次切换开关, 从机都会主动上报一次数据!

2, 不需要主动去访问开关状态, 从机是自动上报, 须知须知!

## **1.4.2** 主机切换从机开关**-**全部(命令 **02**)

主机发送控制设备开关-全部

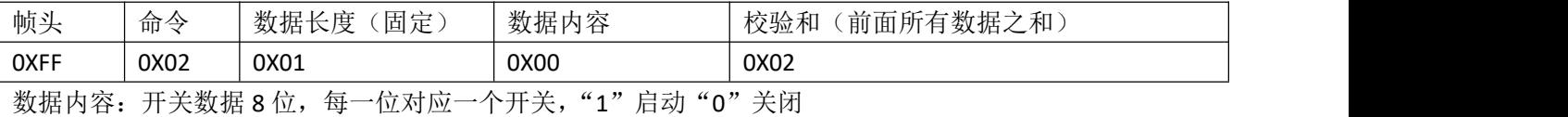

从机回复开关状态

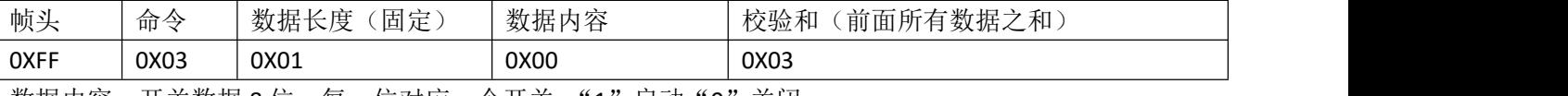

数据内容: 开关数据 8 位,每一位对应一个开关, "1" 启动 "0"关闭 注: カランド アイストランド アイストライト しんしょう しんしょう しんしゅう しんしゅう しんしゅう しんしゅう しんしゅう しんしゅう しんしゅう しんしゅう

1,命令 02 是一次性发送所有开关的切换状态,可以实现全开全关!

2, 如果发送开关指令是重复的, 那么从机不会回复开关状态。

#### **1.4.3** 主机切换从机开关**-**单独(命令 **0A**)

主机发送控制设备开关-单独

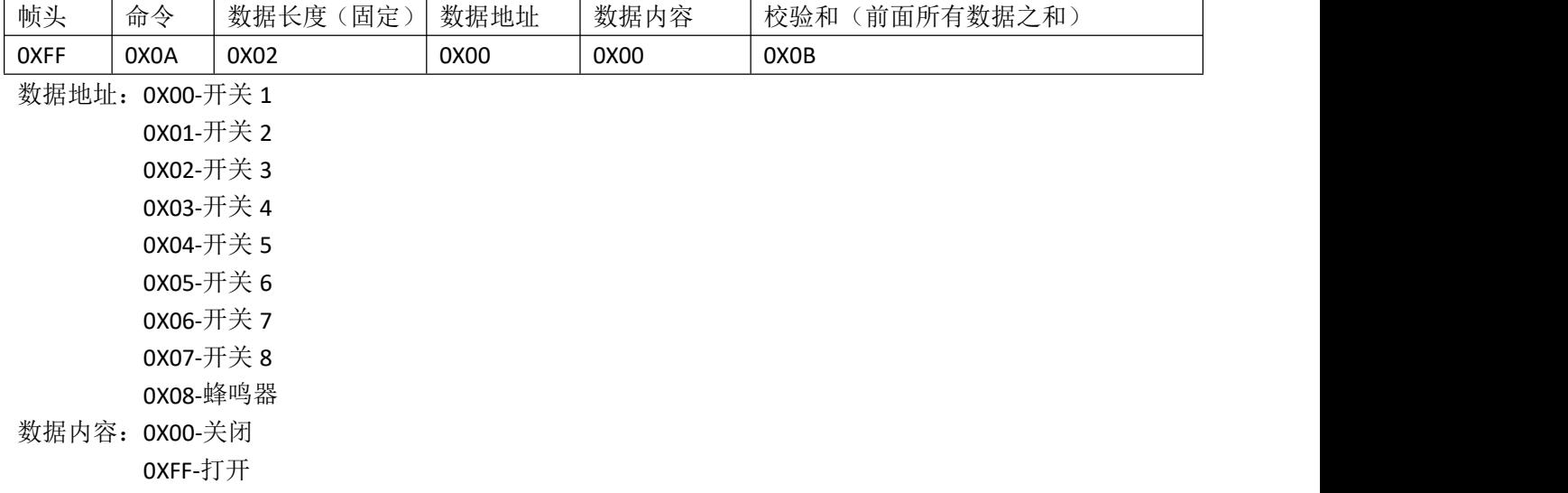

从机回复开关状态

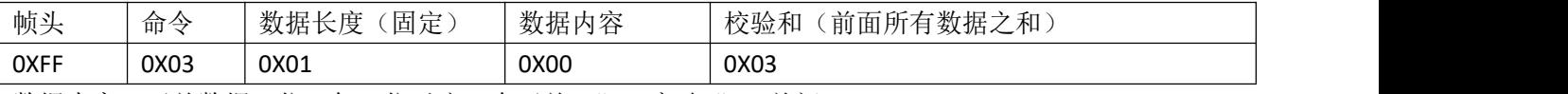

数据内容: 开关数据 8 位, 每一位对应一个开关, "1"启动 "0"关闭

注: カランド アイトリック しょうかい しんしょう こうしょう しんこう こうしょう

1, 命令 03 是单独发送某一个开关切换状态的切换, 如多个开关需多次发送。

2, 如果发送开关指令是重复的, 那么从机不会回复开关状态。

# **1.4.4** 主机读取从机地址数据**-**单独(命令 **04**)

地址分布:

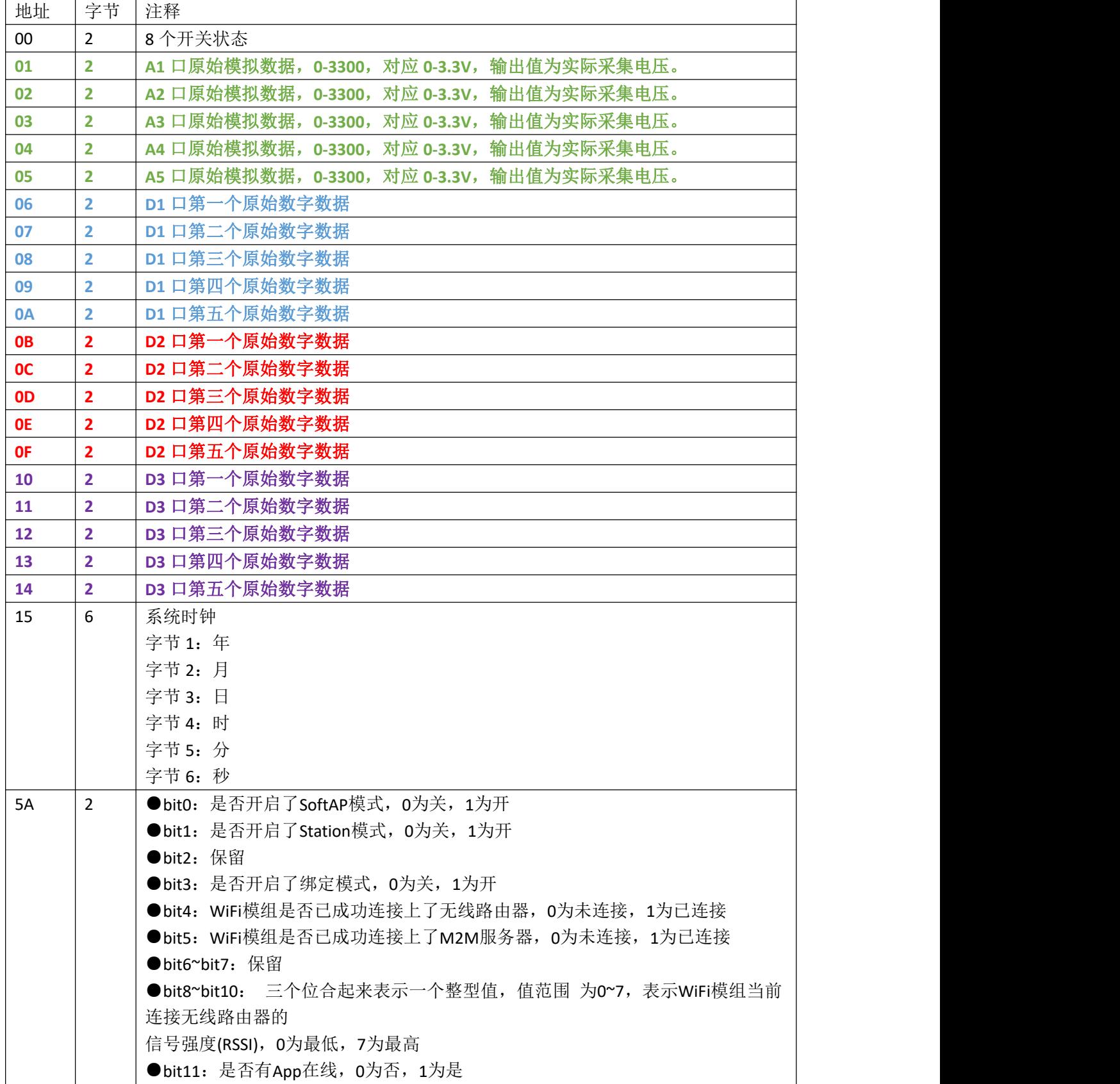

#### bit12~bit15:保留

主机查询从机地址读值(一次只能访问一个地址)

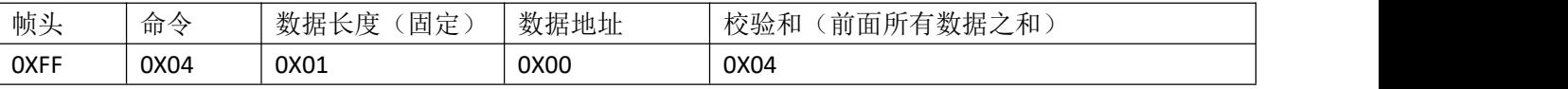

注: カランド アイストランド こうしょう しんこうかい しんこうかい

多次连续采集请务必加延时。

模拟口最快刷新频率 150ms 一次,采集速度快于 150ms 没意义。 数字口最快刷新频率 2 秒一次,采集数据快于 2 秒没意义。

从机返回地址数据

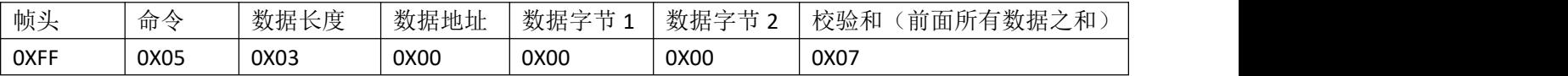

#### **1.4.5** 主机读取从机地址数据**-**全部(命令 **06**)

主机访问所有读值

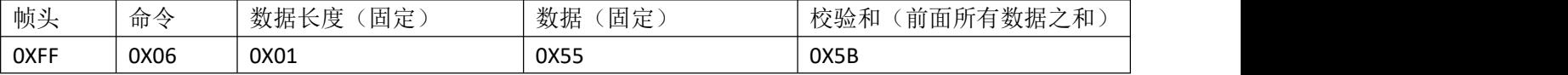

从机返回所有传感器读值

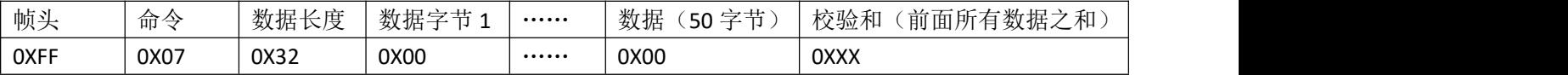

注: カランド アイストランド こうしょう しょうかい こうしょう

#### 一次性返回全部,并不与单独读值地址一致!

字节解析:(按照返回的字节排列,十进制)

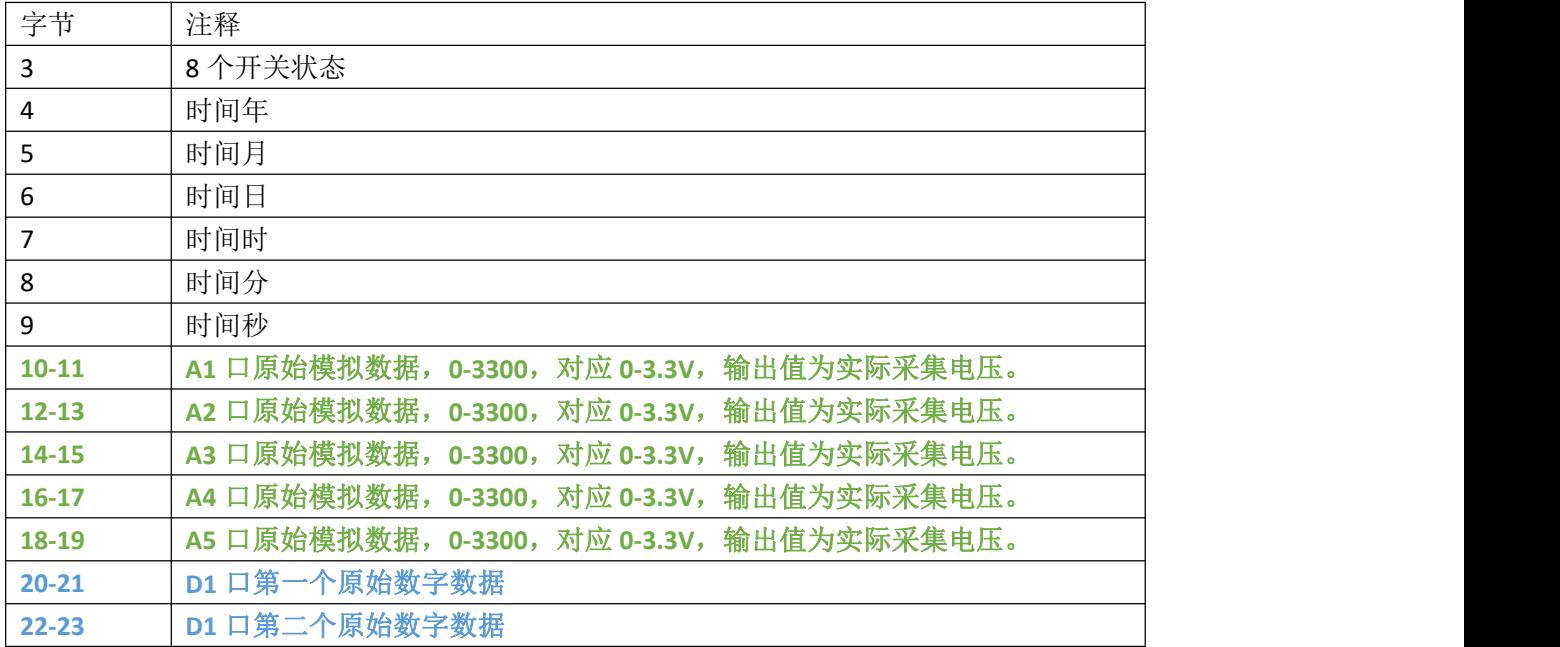

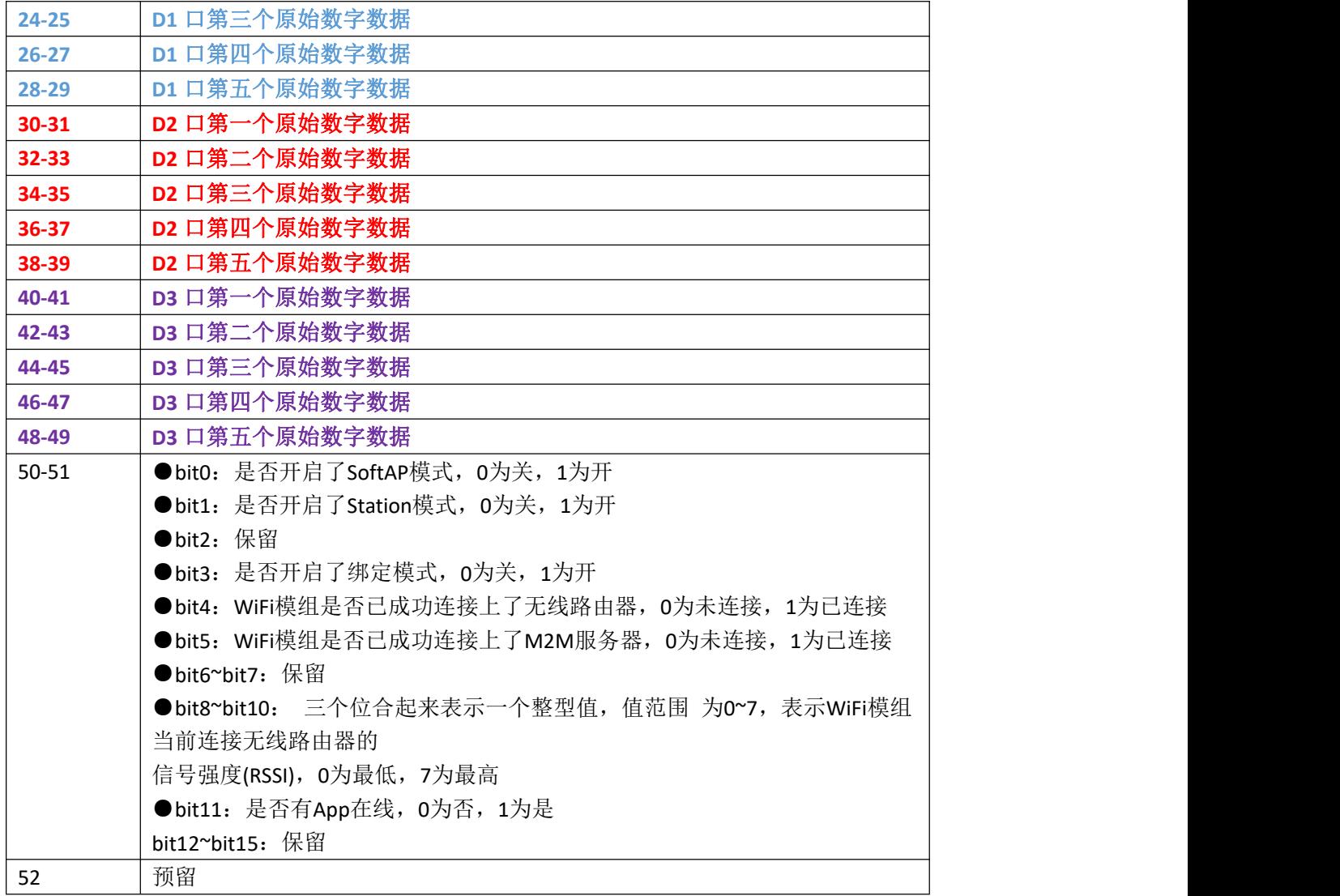

## **1.4.6** 主机上报数据到传感器显示(命令 **08**)

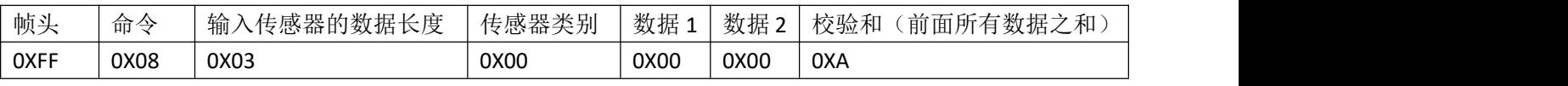

注: カランド アイストランド こうしょう しょうかい こうしょう

1. 传感器类别仅支持 0X00(D1)、0X01(D2)、0X02(D3)。

2. 输入传感器的长度最大 10+1 字节,必须奇数。

从机返回是否成功

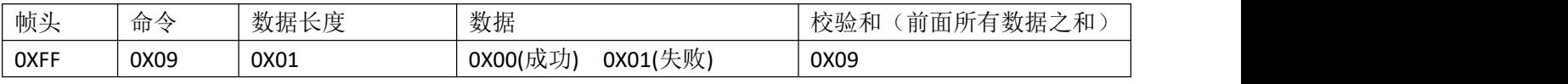

教程可以参考 <https://mp.weixin.qq.com/s/B40FjU4Irn7hdu7M0Hd6cA>

# 二,**RS485** 接口通讯协议

1. 物理层协议: 物理层采用 UART 转 RS485 通讯接口。

波特率: 9600, 8 位数据位, 1 位停止位, 无校验。不可以修改

2. 应用层协议:

应用层协议采用 Modbus-RTU 协议进行通讯,目前只支持 0x01(读继电器状态)、0x04(读取传感器寄存器)、 0x05(控制单个继电器)、0x06(写从机参数)、0x10(写自定义传感器寄存器)、0x0f(控制多个继电器)等功能码。

3. 从机地址:

出厂地址码默认 01, 00 为万能地址, 可以通过 00 来得到原设备地址。

#### 2.1 准备工具(以 PC 为例)

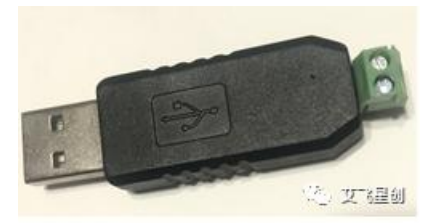

准备一根 USB 转 RS485 的转换线。

#### 2.2 连接主机

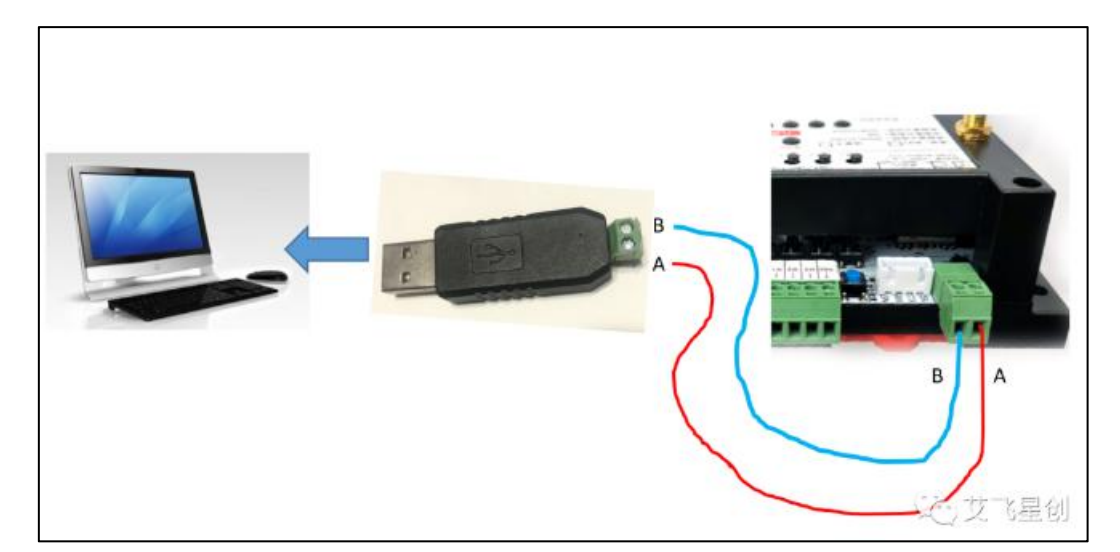

以 PC 为例。 注,主机需单独先上电运行! 然后如上图连接到主机,另外一边 USB 插到电脑上面。

## 2.3 协议内容

1,为方便理解,分主机与从机,那么电脑为主机(以下统称主机),八路控制器为从机(以下统称从机); 2,一般主机只有 1个,从机可以有多个,多个从机下地址不可以重复。

#### **2.3.1** 功能码 **01**

主机读取 1 路或多路继电器输出状态

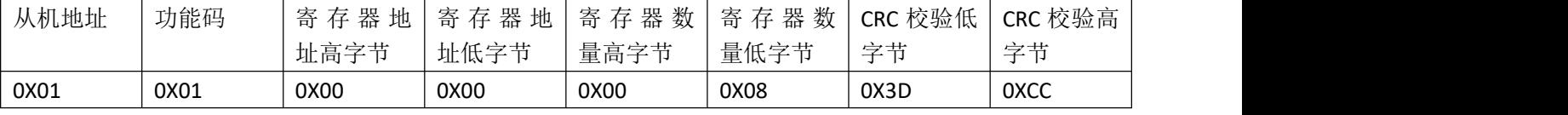

注: 地址只支持 0x0000-0x0007 对应 8 个继电器, 数量+地址不可以大于 8。

从机回复

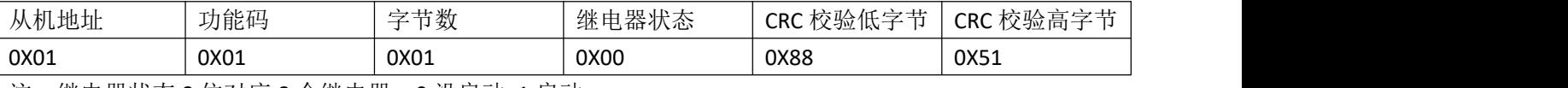

注:继电器状态 8 位对应 8 个继电器, 0 没启动 1 启动。

#### **2.3.2** 功能码 **04**

主机读值传感器寄存器

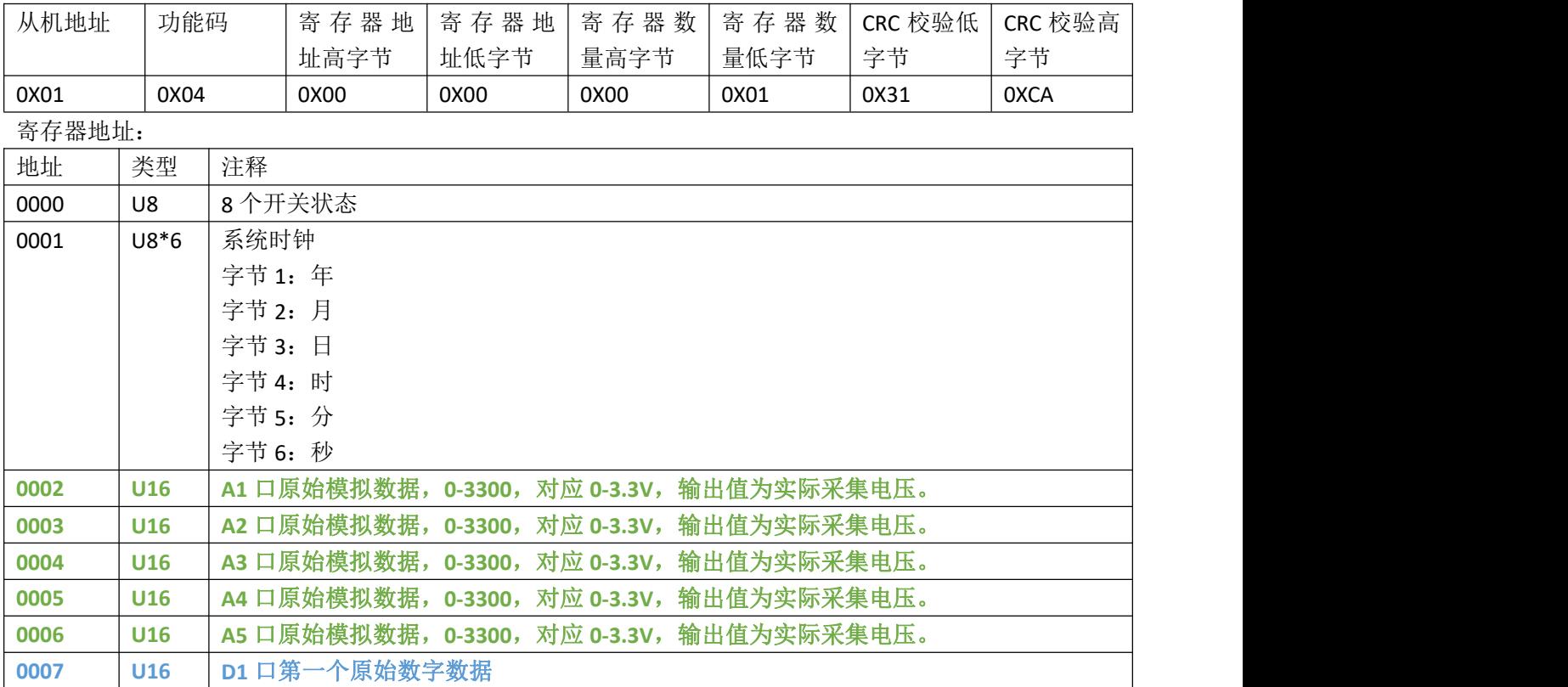

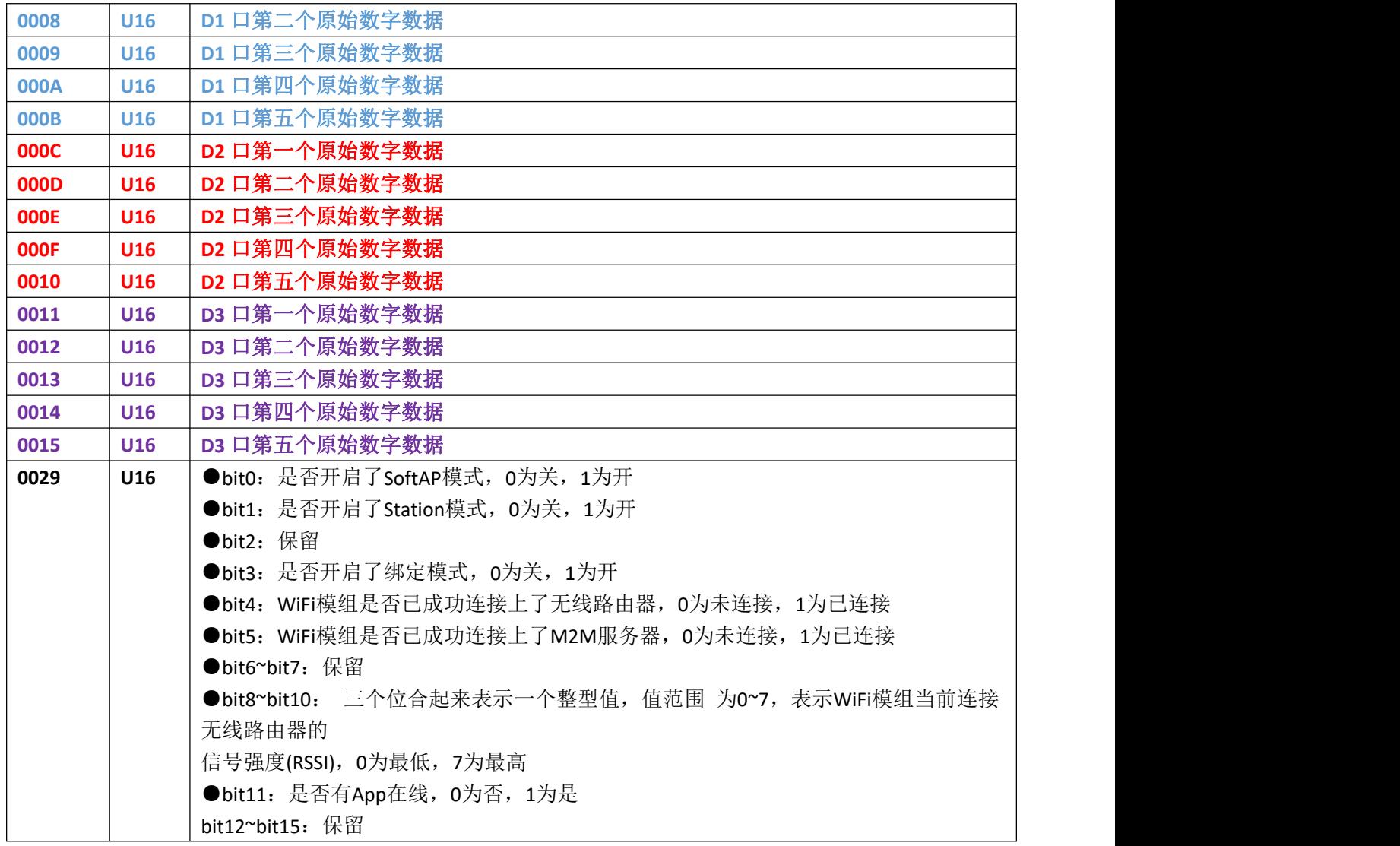

从机回复

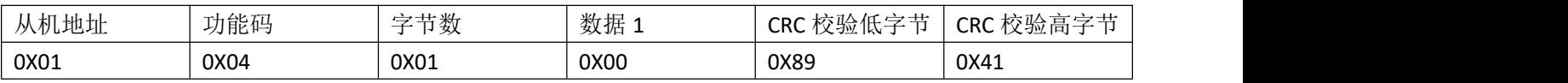

#### **2.3.3** 功能码 **05**

主机控制单个继电器的动作

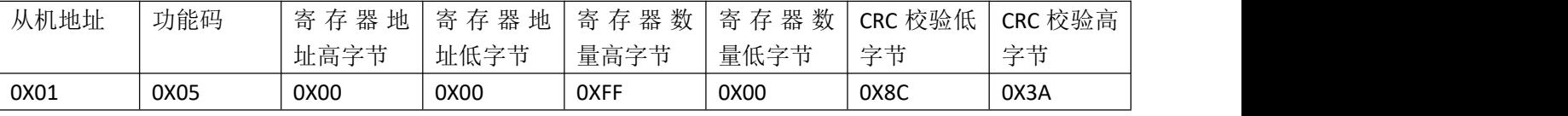

注: 寄存器地址只支持 0x0000-0x0007 对应 8 个继电器, 数据 0xff00 打开, 0x0000 关闭。

从机回复

与主机一致

#### **2.3.4** 功能码 **06**

主机写从机寄存器

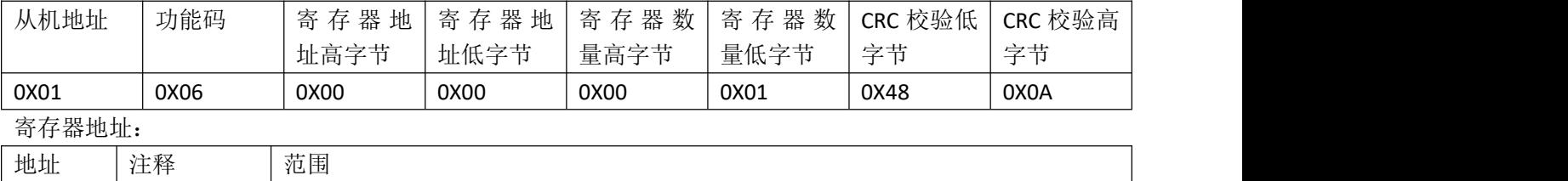

从机回复

与主机一致

#### **2.3.5** 功能码 **0F**

主机一次写入多个继电器动作

0000 | 从机地址 | 0x0001-0x00ff

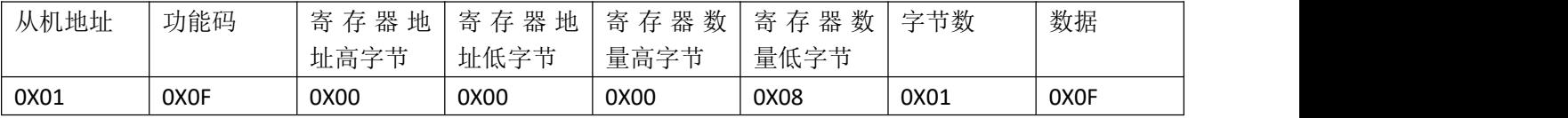

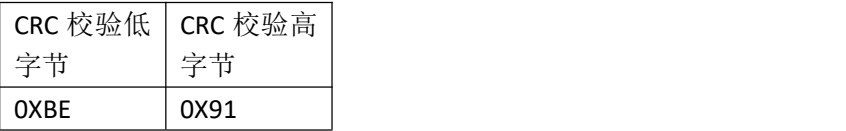

注: 寄存器地址只支持 0x0000-0x0007 对应 8 个继电器, 数量+地址不可以大于 8。 数据 BITO 开关 1-BIT7 开关 8, 1 打开, 0 关闭。

从机回复

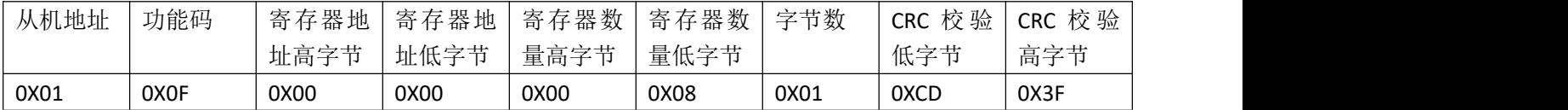

#### **2.3.6** 功能码 **10**

主机写自定义传感器值到主机显示

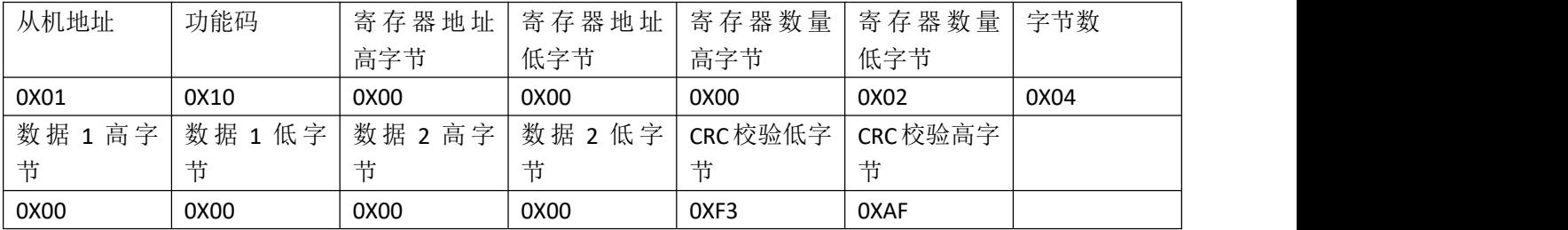

寄存器地址:

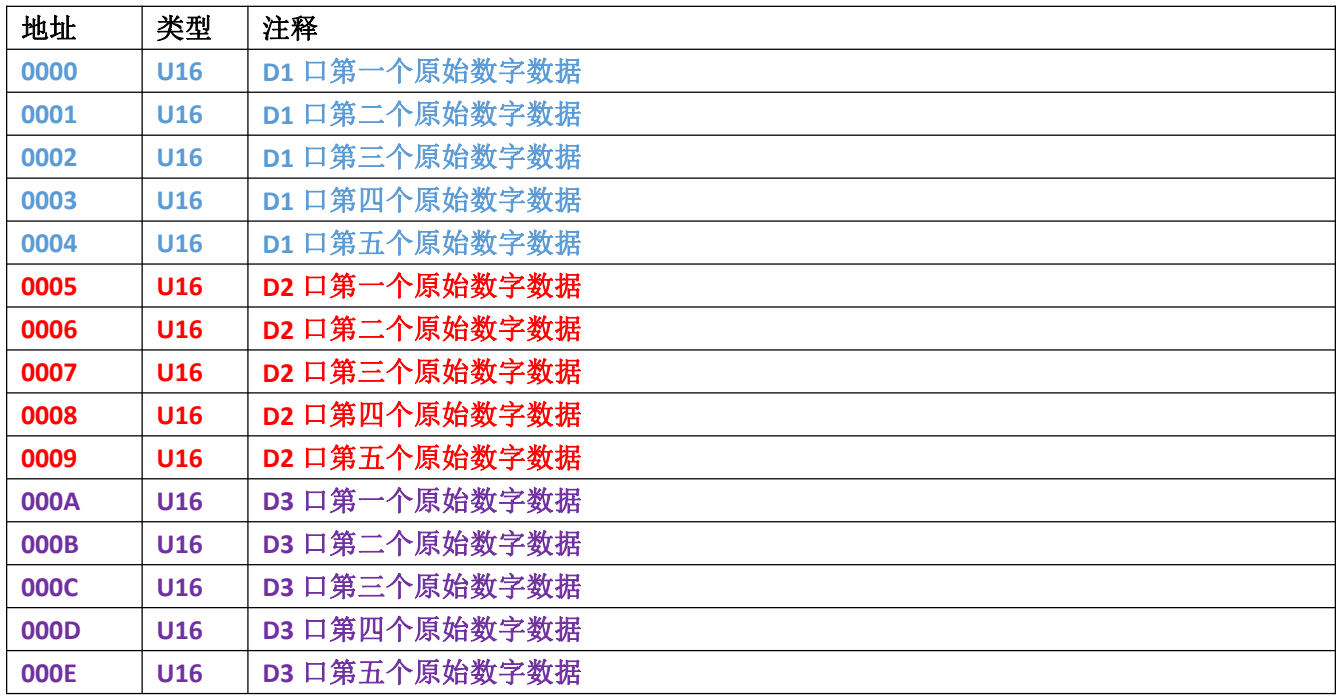

从机回复

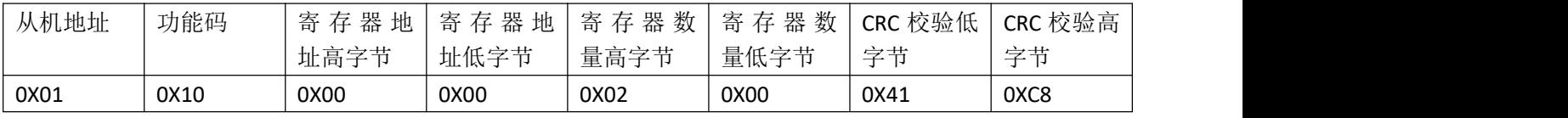

教程可以参考 <https://mp.weixin.qq.com/s/B40FjU4Irn7hdu7M0Hd6cA>

注意事项【上报数据的间隔时间不要小于1秒,尽量2秒上报一次数据!】

#### **2.3.7** 错误码

错误码解读:

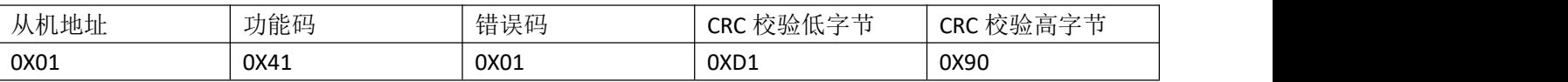

0x01: 功能码不存在 0x02: 地址不存在

0x03:长度超过最大范围

0x04: 读值范围超出